# Configuration Manual

National College of Ireland

MSc Research Project Data Analytics

## Saviour Nickolas Derel Joseph Fernandez Student ID: 21127051

School of Computing National College of Ireland

Supervisor: Mr Vladimir Milosavljevic

#### National College of Ireland Project Submission Sheet School of Computing

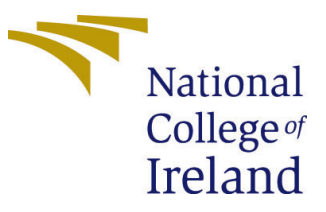

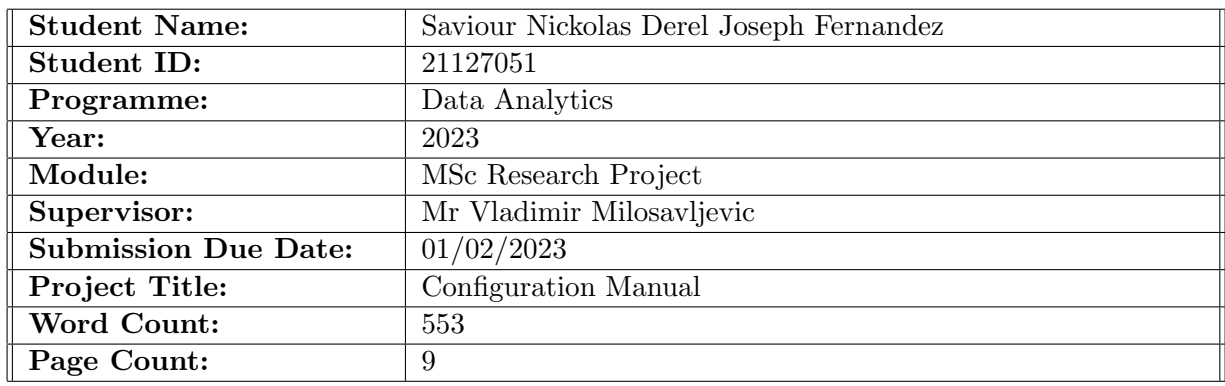

I hereby certify that the information contained in this (my submission) is information pertaining to research I conducted for this project. All information other than my own contribution will be fully referenced and listed in the relevant bibliography section at the rear of the project.

ALL internet material must be referenced in the bibliography section. Students are required to use the Referencing Standard specified in the report template. To use other author's written or electronic work is illegal (plagiarism) and may result in disciplinary action.

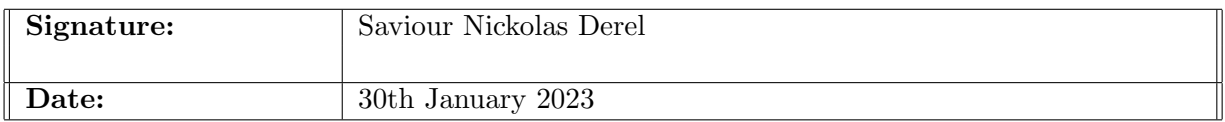

#### PLEASE READ THE FOLLOWING INSTRUCTIONS AND CHECKLIST:

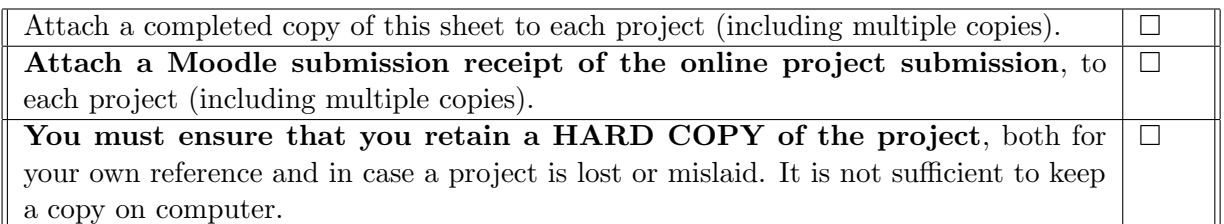

Assignments that are submitted to the Programme Coordinator office must be placed into the assignment box located outside the office.

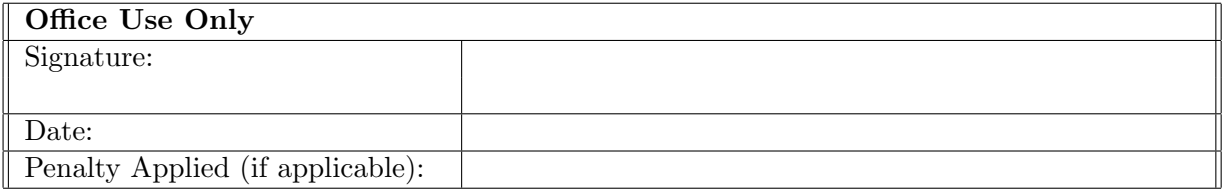

## Configuration Manual

## Saviour Nickolas Derel Joseph Fernandez 21127051

## 1 Introduction

We will see all the used implemented techniques and the hardware specification used for the project "Comparison of Deep Learning and Machine Learning in Music Genre Categorization" in this configuration manual.

## 2 System & Software Specification

This research is carried out with the following system and software specifications, the system configuration is shown in Figure [1.](#page-2-0)

| Device specifications         |                                                      |  |  |
|-------------------------------|------------------------------------------------------|--|--|
| Device name                   | <b>MSI</b>                                           |  |  |
| Processor                     | Intel(R) Core(TM) i7-8750H CPU @ 2.20GHz 2.20<br>GHz |  |  |
| Installed RAM                 | 16.0 GB (15.8 GB usable)                             |  |  |
| Device ID                     | 0E86A466-0479-4049-A407-19966C5054EE                 |  |  |
| Product ID                    | 00325-81100-85471-AAOEM                              |  |  |
| System type                   | 64-bit operating system, x64-based processor         |  |  |
| Pen and touch                 | No pen or touch input is available for this display  |  |  |
| Copy                          |                                                      |  |  |
| Rename this PC                |                                                      |  |  |
| <b>Windows specifications</b> |                                                      |  |  |
| Edition                       | Windows 10 Home                                      |  |  |
| Version                       | 22H <sub>2</sub>                                     |  |  |
| Installed on                  | 04-11-2020                                           |  |  |
| OS build                      | 19045.2251                                           |  |  |
| Experience                    | Windows Feature Experience Pack<br>120.2212.4180.0   |  |  |

<span id="page-2-0"></span>Figure 1: System Configuration

## 2.1 Softwares & Hardwares

• GPU: NVIDIA GeForce GTX 1050

- MS Office 365: The metadata is used in the form of Comma Separated Values (CSV) file.
- Anaconda Navigator: Python version is 3.9.7, Jupyter Notebook version is 6.4.5

## 3 Packages & Libraries

In order to perform data analysis on the data, necessary packages and libraries need to be imported. Figure [2](#page-3-0) shows the list of libraries used for this project.

```
import os
import numpy as np
report number as my<br>from models import cnn, cnn_lstm<br>from utils import f1_m, precision_m, recall_m, plot_graph<br>import matplotlib.pyplot as plt
import tensorflow as tf
mpont ensured in the state of the form tensorflow.keras import optimizers<br>from tensorflow.keras.callbacks import ModelCheckpoint<br>from tensorflow.keras.utils import plot_model, to_categorical
from tadm import tadm
inom equin import eq<br>import pandas as pd<br>random.seed(1)
# Usual Libraries
# Usuat Libraries<br>import seaborn as sns<br>import matplotlib.pyplot as plt
%matplotlib inline<br>import sklearn
import IPython.display as ipd
report in Figure as the state of the four statements of the state of the state in the state of the state of the state in the state of the state in the state in the state in the state in the state in the state in the state 
From Sklearn.neighbors import KNeighborsClassifier<br>from sklearn.neighbors import KNeighborsClassifier<br>from sklearn.neighbors import DecisionTreeClassifier<br>from sklearn.naive_bayes import GaussianNB
from sklearn.ensemble import RandomForestClassifier
from sklearn.svm import SVC<br>from sklearn.svm import SVC<br>from sklearn.metrics import f1_score
From sklearn.neural_metwork_import MLPClassifier<br>from xgboost_import XGBClassifier,_XGBRFClassifier<br>from xgboost_import XGBClassifier,_XGBRFClassifier<br>from xgboost_import plot_tree,_plot_importance
from sklearn.metrics import confusion_matrix, accuracy_score, roc_auc_score, roc_curve
 from sklearn import preprocessing
from sklearn.feature selection import RFE
import warnings<br>warnings ('ignore')
```
<span id="page-3-0"></span>Figure 2: Libraries Used for this Project

## 4 Dataset

For this project, a public data-set called Free Music Archive (FMA) data-set is used. The data-set can be accessed from <https://github.com/mdeff/fma>, and for this research a subset of 8000 mp3 audio tracks are used for computational purposes.

#### 4.1 EDA

After the data is imported into the python environment, basic EDA is done on the 'fma small' data which contains 8000 tracks. The Figure [3](#page-4-0) shows the classification across various genres.

The below Figure [4](#page-4-1) shows the code to generate the Mel-spectrogram and Figure [5](#page-5-0) shows the Mel-spectrogram folk genres.

#### **Get Distribution of all Genres**

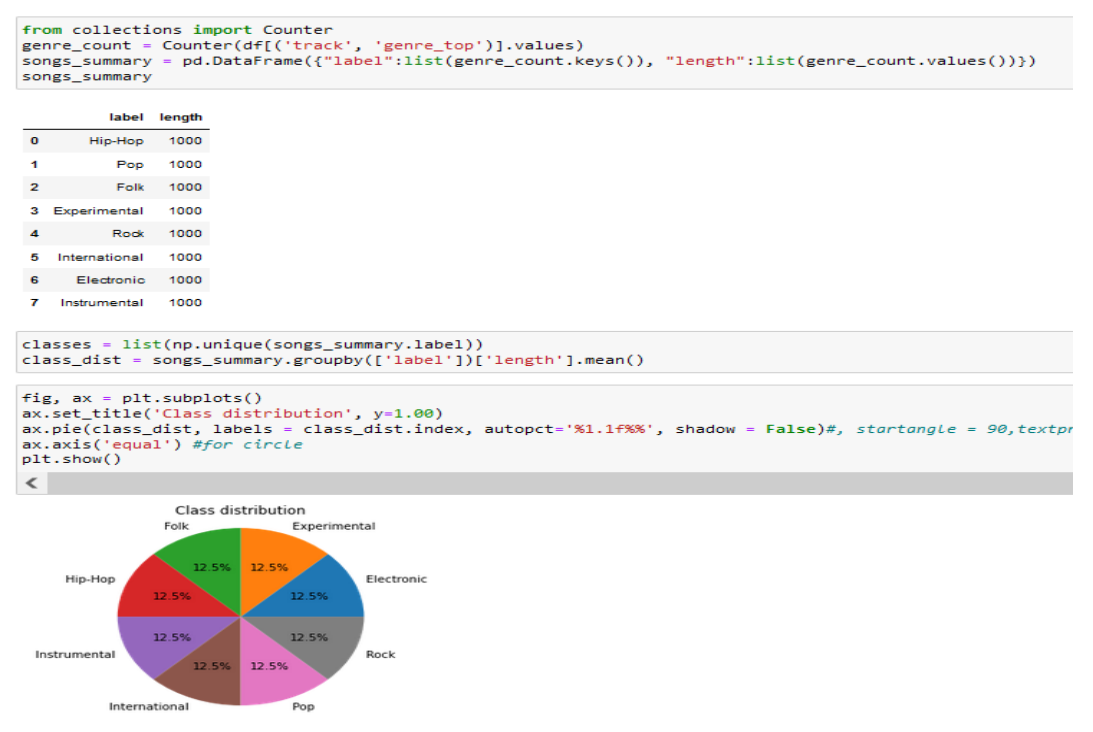

<span id="page-4-0"></span>Figure 3: Genres Classification

```
def generate_spectrogram(trackid, genre):
    filename = fetch_audio_path(audio_dir, trackid)
    y, sr = librosa.load(filename)
    print(len(y), sr)spectro = librosa.feature.melspectrogram(y = y, sr = sr, n fft = 2048, hop_length = 512)
    spectro = librosa.power_to_db(spectro, ref = np.max)
    print(spectro.shape, genre)
    plt.figure(figsize = (10, 4))
    librosa.display.specshow(spectro, y_axis = 'mel', fmax = 8000, x_axis = 'time')
    plt.colorbar(format = '%+2.0f dB')
    plt.title(str(genre))
    plt.show()
```
<span id="page-4-1"></span>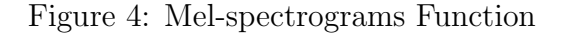

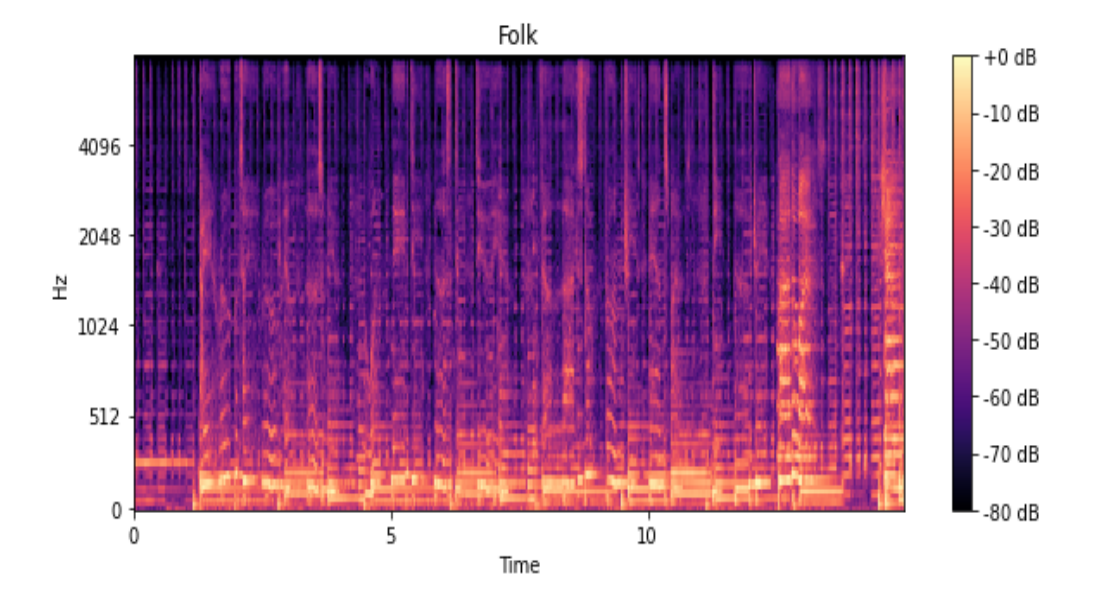

<span id="page-5-0"></span>Figure 5: Mel-spectrograms of folk Genres

## 5 Data Pre-processing

Figure [6](#page-5-1) shows the data pre-processing by feature extraction through Mel-spectrogram.

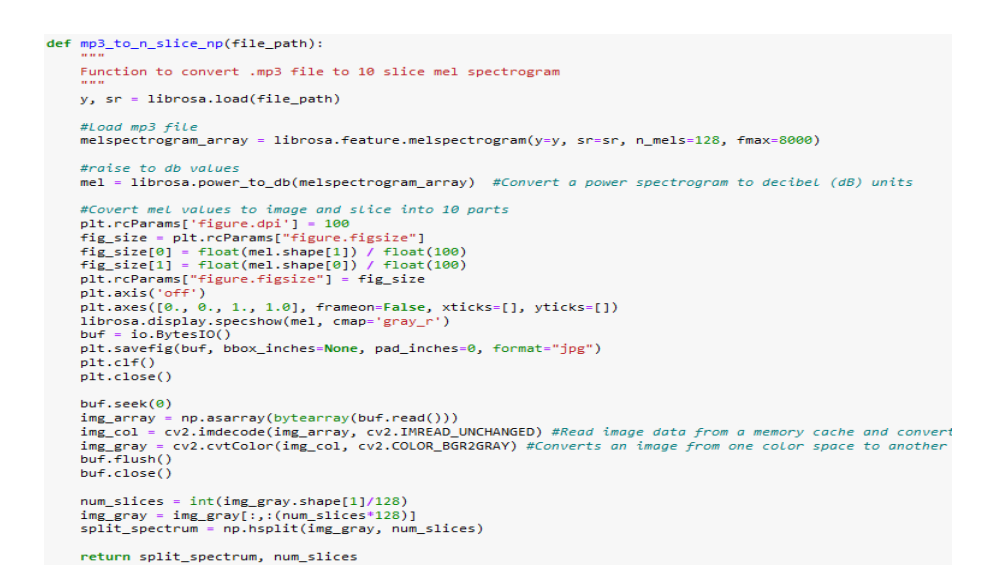

<span id="page-5-1"></span>Figure 6: Data Pre-processing

The below Figure [7](#page-6-0) shows how each audio track is processed through Mel-spectrogram, finally, the data is stored in '.npy' format which will be used during the model building process.

#### Processing of each song to feed into model

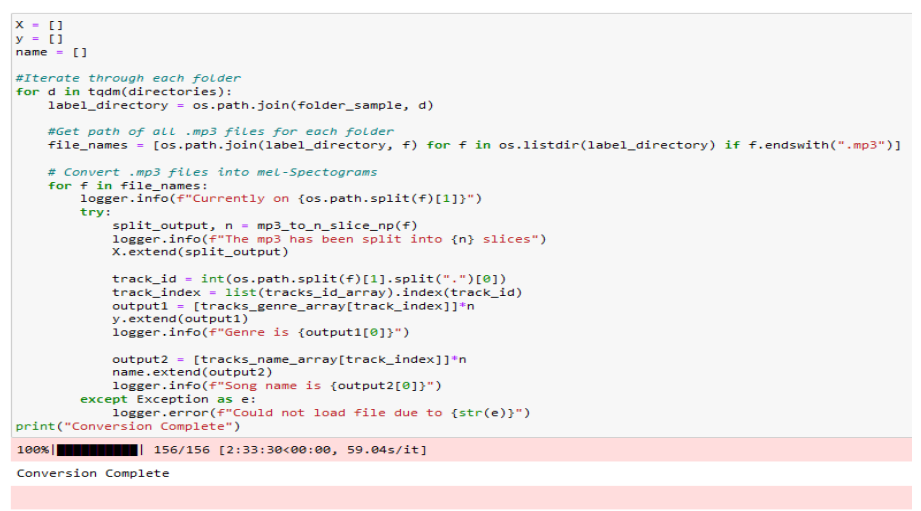

#### **Saving Train Data**

if not os.path.exists("./train");<br>os.mkdir("./train")<br>np.save("./train/features.npy", X)<br>np.save("./train/classes.npy", y)<br>np.save("./train/names.npy", name)

<span id="page-6-0"></span>Figure 7: Processing of Audio Tracks

## 6 Classification Models

We will see the constructed architecture of CNN and CNN-LSTM models, along with the machine learning models.

#### 6.1 CNN Architecture

The CNN model's construction process is shown in Figure [8](#page-7-0) and its model architecture is shown in Figure [9,](#page-7-1) respectively.

```
BBB CNN BBBBBBBB
### CNN ########<br>cnn = Sequential(name="CNN")<br>cnn.add(Conv2D(filters=64, kernel_size=[7, 7], kernel_initializer=initializers.he_normal(<br>seed=1), activation="relu")) # Dim = (122x122x64)<br>cnn.add(BatchNormalization())
cnn.add(AveragePooling2D(pool_size=[2, 2], strides=2)) # Dim = (61x61x64)cnn.add(Conv2D(filters=128, kernel_size=[7, 7], strides=2, kernel_initializer=initializers.he_normal(<br>seed=1), activation="relu")) # Dim = (28 \times 28 \times 128)<br>cnn.add(BatchNormalization())<br>cnn.add(AveragePooling2D(pool_size=[2
cnn.add(Conv2D(filters=256, kernel_size=[3, 3], kernel_initializer=initializers.he_normal(
seed=1), activation="relu")) # Dim = (12x12x256)<br>cnn.add(BatchNormalization()) # Dim = (12x12x256)
cnn.add(AveragePooling2D(pool_size=[2, 2], strides=2)) # Dim = (6x6x256)
cnn.add(AveragePooling2D(pool_size=[2, 2], strides=2)) # Dim = (2x2x512)
cnn.add(BatchNormalization())
r = (2048)
```
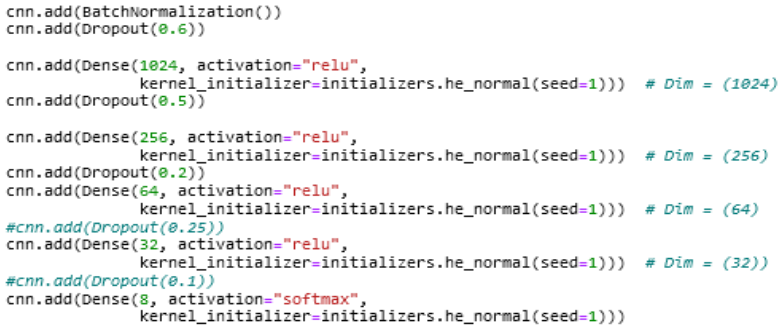

<span id="page-7-0"></span>Figure 8: CNN Model

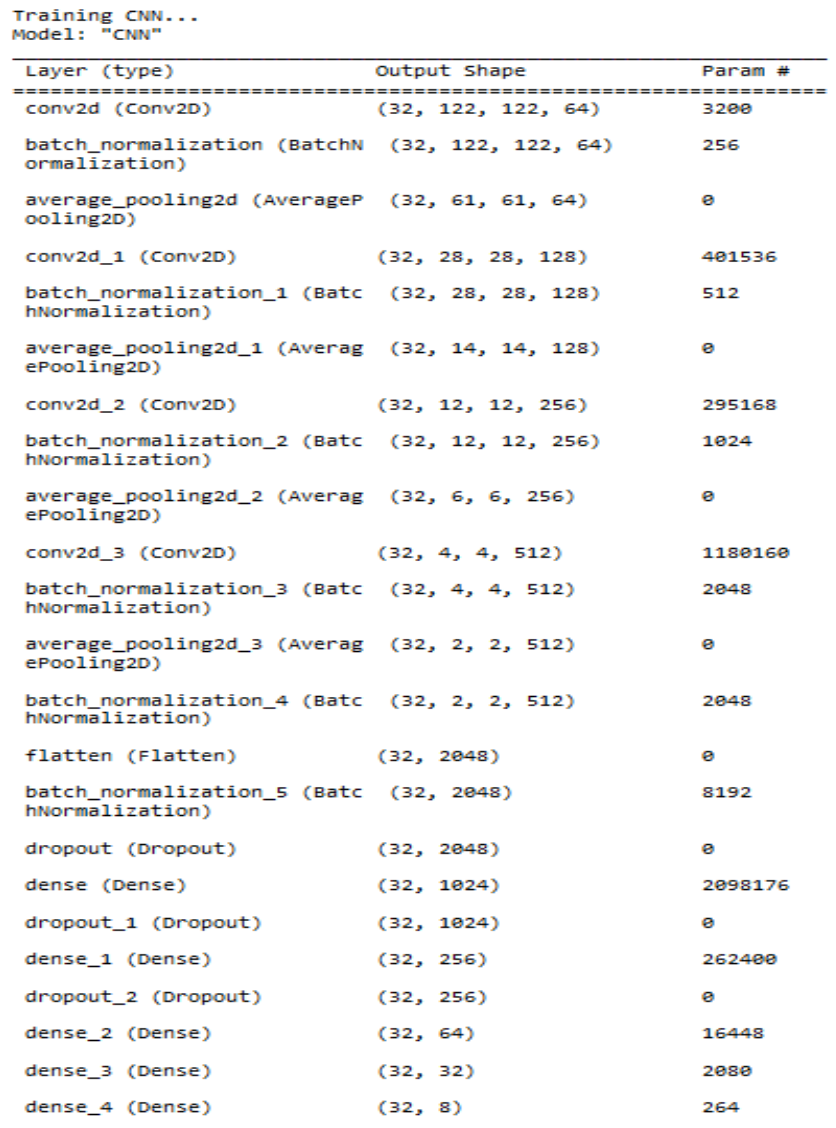

<span id="page-7-1"></span>Figure 9: CNN Architecture Output

### 6.2 CNN-LSTM Architecture

Although reshape and permute layers are included in addition to the LSTM layers, the CNN-LSTM is constructed in this case fairly similarly to CNN. The CNN-LSTM model's construction process is shown in Figure [10](#page-8-0) along with a code sample, and the model architecture is shown in Figure [11.](#page-9-0)

```
### CNN-ISTM ######
cnn_lstm = Sequential(name="CNNLSTM")
cnn_1stm.add(Conv2D(filters=64, kernel_size=[7, 7], kernel_initializer=initializers.he_normal(
    seed=1), activation="relu")) # Dim = (122x122x64)cnn_1stm.add(BatchNormalization())
cnn_1stm.add(AveragePooling2D(pool_size=[2, 2], strides=2)) # Dim = (61x61x64)
cnn_lstm.add(Conv2D(filters=128, kernel_size=[7, 7], strides=2, kernel_initializer=initializers.he_normal(
    seed=1), activation="relu") # Dim = (28x28x128)cnn_lstm.add(BatchNormalization())
# Dim = (14x14x128)cnn_lstm.add(AveragePooling2D(pool_size=[2, 2], strides=2))
cnn_1stm.add(Conv2D(filters=256, kernel_size=[3, 3], kernel_initializer=initializers.he_normal(
    seed=1), activation="relu")) # Dim = (12x12x256)cnn_lstm.add(BatchNormalization())
cnn_1stm.add(AveragePooling2D(pool_size=[2, 2], strides=2)) # Dim = (6x6x256)
cnn 1stm.add(Conv2D(filters=512, kernel size=[3, 3], kernel initializer=initializers.he normal(
    seed=1), activation="relu")   # Dim = (4x4x512)cnn_lstm.add(BatchNormalization())
cnn_1stm.add(AveragePooling2D(pool_size=[2, 2], strides=2)) # Dim = (2x2x512)
cnn 1stm.add(BatchNormalization())
cnn_lstm.add(Dropout(0.6))
cnn 1stm.add(Reshape((512, -1)))
cnn_lstm.add(Permute((2, 1)))
cnn_lstm.add(LSTM(128, return_sequences=True, input_shape=(128, 128, 1)))
cnn_1stm.add(LSTM(128, input_shape=(128, 128, 1)))
cnn 1stm.add(Dense(1024, activation="relu",
                   kernel_initializer=initializers.he_normal(seed=1))) # Dim = (1024)
cnn_lstm.add(Dropout(0.5))
cnn_1stm.add(Dense(256, activation="relu",
                   kernel_initializer=initializers.he_normal(seed=1))) # Dim = (256)cnn_1stm.add(Dropout(0.2))
cnn 1stm.add(Dense(64, activation="relu",
                   kernel\_initializer = initializers.he\_normal(seed=1))) # Dim = (64)#cnn.add(Dropout(0.25))
cnn_lstm.add(Dense(32, activation="relu",
                   kernel_initializer=initializers.he_normal(seed=1))) # Dim = (32)#cnn.add(Dropout(0.1))
cnn 1stm.add(Dense(8, activation="softmax",
                   kernel initializer=initializers.he normal(seed=1)))
```
<span id="page-8-0"></span>Figure 10: CNN-LSTM Model

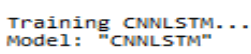

| Layer (type)                                                          | Output Shape       | Param # |
|-----------------------------------------------------------------------|--------------------|---------|
| conv2d 4 (Conv2D)                                                     | (32, 122, 122, 64) | 3200    |
| batch_normalization_6 (Batc (32, 122, 122, 64) 256<br>hNormalization) |                    |         |
| average_pooling2d_4 (Averag (32, 61, 61, 64)<br>ePooling2D)           |                    | ø       |
| conv2d 5 (Conv2D)                                                     | (32, 28, 28, 128)  | 401536  |
| batch_normalization_7 (Batc (32, 28, 28, 128)<br>hNormalization)      |                    | 512     |
| average_pooling2d_5 (Averag (32, 14, 14, 128)<br>ePooling2D)          |                    | ø       |
| conv2d 6 (Conv2D)                                                     | (32, 12, 12, 256)  | 295168  |
| batch_normalization_8 (Batc (32, 12, 12, 256)<br>hNormalization)      |                    | 1024    |
| average_pooling2d_6 (Averag (32, 6, 6, 256)<br>ePooling2D)            |                    | ø       |
| conv2d_7 (Conv2D) (32, 4, 4, 512)                                     |                    | 1180160 |
| batch_normalization_9 (Batc (32, 4, 4, 512)<br>hNormalization)        |                    | 2048    |
| average_pooling2d_7 (Averag (32, 2, 2, 512)<br>ePooling2D)            |                    | ø       |
| batch_normalization_10 (Bat (32, 2, 2, 512)<br>chNormalization)       |                    | 2048    |
| dropout_3 (Dropout)                                                   | (32, 2, 2, 512)    | ø       |
| reshape (Reshape)                                                     | (32, 512, 4)       | ø       |
| permute (Permute)                                                     | (32, 4, 512)       | ø       |
| 1stm (LSTM)                                                           | (32, 4, 128)       | 328192  |
| $lstm_1 (LSTM)$                                                       | (32, 128)          | 131584  |
| dense_5 (Dense)                                                       | (32, 1024)         | 132096  |
| dropout_4 (Dropout)                                                   | (32, 1024)         | ø       |
| dense_6 (Dense)                                                       | (32, 256)          | 262400  |
| dropout_5 (Dropout)                                                   | (32, 256)          | ø       |
| dense_7 (Dense)                                                       | (32, 64)           | 16448   |
| dense_8 (Dense)                                                       | (32, 32)           | 2080    |
| dense_9 (Dense)                                                       | (32, 8)            | 264     |

<span id="page-9-0"></span>Figure 11: CNN-LSTM Architecture Output

### <span id="page-10-0"></span>6.3 Machine Learning

The machine-learning models' construction process is shown in a snippet of code in Figure [12.](#page-10-1) For this research, eight alternative machine learning models have been developed.

```
Machine Learning Models
```

```
# Function to assess the accuracy of a model
def model_assess(model, title =<br>model.fit(X_train, y_train)
                                          'Default"):
     preds = model.predict(x_test)#print(confusion_matrix(y_test, preds))<br>#print(confusion_matrix(y_test, preds))<br>print('Accuracy', title, ':', round(accuracy_score(y_test, preds), 5), '\n')
# Naive Baves
nb = GaussianNB()model_assess(nb, "Naive Bayes")
# Stochastic Gradient Descent
sgd = SGDClassifier(max iter=5000, random_state=0)
model_assess(sgd, "Stochastic Gradient Descent")
# KNN
knn = KNeighborsClassifier(n_neighbors=19)
model_assess(knn, "KNN")
# Decission trees
tree = DecisionTreeClassifier()
model assess(tree, "Decission trees")
  Random Forest
rforest = RandomForestClassifier(n_estimators=1000, max_depth=10, random_state=0)
model assess(rforest, "Random Forest")
# Support Vector Machine
     = SVC(decision_function_shape="ovo")
svm
model_assess(svm, "Support Vector Machine")
# Logistic Regression
n LogisticRegression(random_state=0, solver='lbfgs', multi_class='multinomial')<br>lg = LogisticRegression(random_state=0, solver='lbfgs', multi_class='multinomial')<br>model_assess(lg, "Logistic Regression")
# Cross Gradient Booster
xgb = XGBClassifier(n_estimators=1000, learning_rate=0.05)
model_assess(xgb, "Cross Gr<br>preds = xgb.predict(x_test)
                        'Cross Gradient Booster")
```
<span id="page-10-1"></span>Figure 12: Machine Learning Model

## 7 Implementation of Code

- Download FMA data-set from <https://github.com/mdeff/fma>
- Download 'Final Thesis Project.zip', unzip it, and create a folder called 'FMA'.
- Unzip the downloaded data-set into the newly created 'FMA' folder.
- Run 'FMA-EDA.ipynb' and 'FMA-Preprocessing.ipynb' scripts to get the npy files that will be used during the model building process.
- Run 'FMA-Train.ipynb' script, When the trained model is done, the script prompts for epoch number to be fed for the test data validation, then the python script asks to save the model with 'Y' or 'N'.
- The previous step is repeated again for the CNN-LSTM model also. Finally, the machine-learning model is also completed.